# Autodesk 3ds Max 2012 und Autodesk 3ds Max Design 2012 Versionshinweise Produkt-Update 6

Dieses Dokument beschreibt die Korrekturen in Autodesk® 3ds Max® 2012 und Autodesk® 3ds Max® Design 2012 Produkt-Update 6. Wir empfehlen Ihnen, dieses Dokument vor der Installation der Software vollständig durchzulesen. Speichern Sie diese Datei zum späteren Gebrauch auf Ihrer Festplatte. Beachten Sie, dass sich der Begriff 3ds Max sowohl auf 3ds Max als auch auf 3ds Max Design bezieht, sofern nicht anders angegeben.

*3ds Max 2012 Produkt-Update 6 ist kein kumulatives Update. Sie müssen zunächst das 3ds Max 2012 Service Pack 2 vor der Installation dieses Updates installieren.*

### **Inhalt**

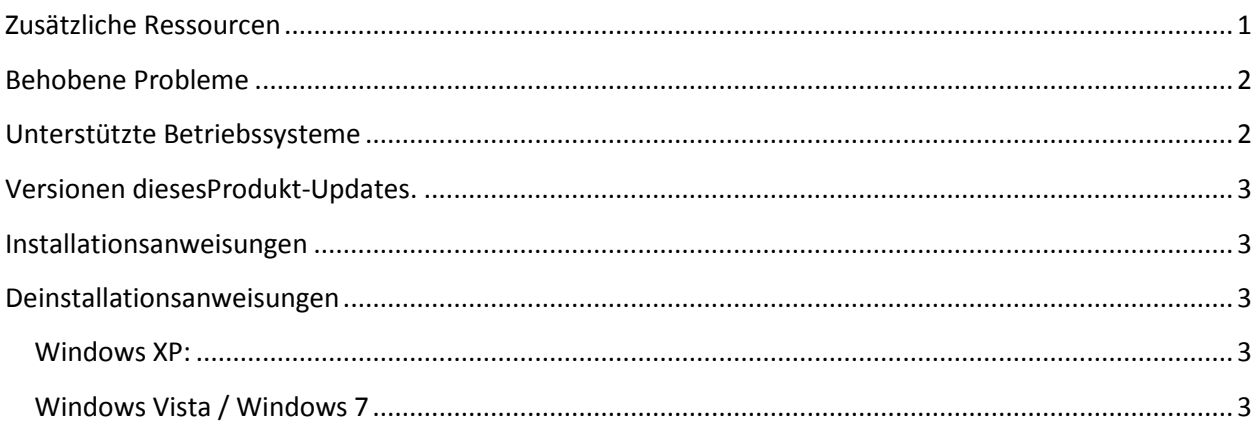

# <span id="page-0-0"></span>**Zusätzliche Ressourcen**

Ausführliche Anweisungen zur Deinstallation und Installation von 3ds Max 2012 finden Sie im Autodesk 3ds Max 2012- und Autodesk 3ds Max 2012 Design-Installationshandbuch. Die komplette Installationsdokumentation finden Sie auf der Installations-DVD im Ordner \de-DE\SetupRes\Infolink\local documents unter dem Stammordner der DVD.

Anweisungen zur Fehlerbehebung oder zum Berichten von Problemen mit diesem Release finden Sie unter [www.autodesk.com/3dsmax-support](http://www.autodesk.com/3dsmax-support) ode[r www.autodesk.com/3dsmaxdesign-support.](http://www.autodesk.com/3dsmaxdesign-support)

Weitere Ressourcen finden Sie unte[r http://www.autodesk.com/3dsmax-learningpath.](http://www.autodesk.com/3dsmax-learningpath)

# <span id="page-1-0"></span>**Behobene Probleme**

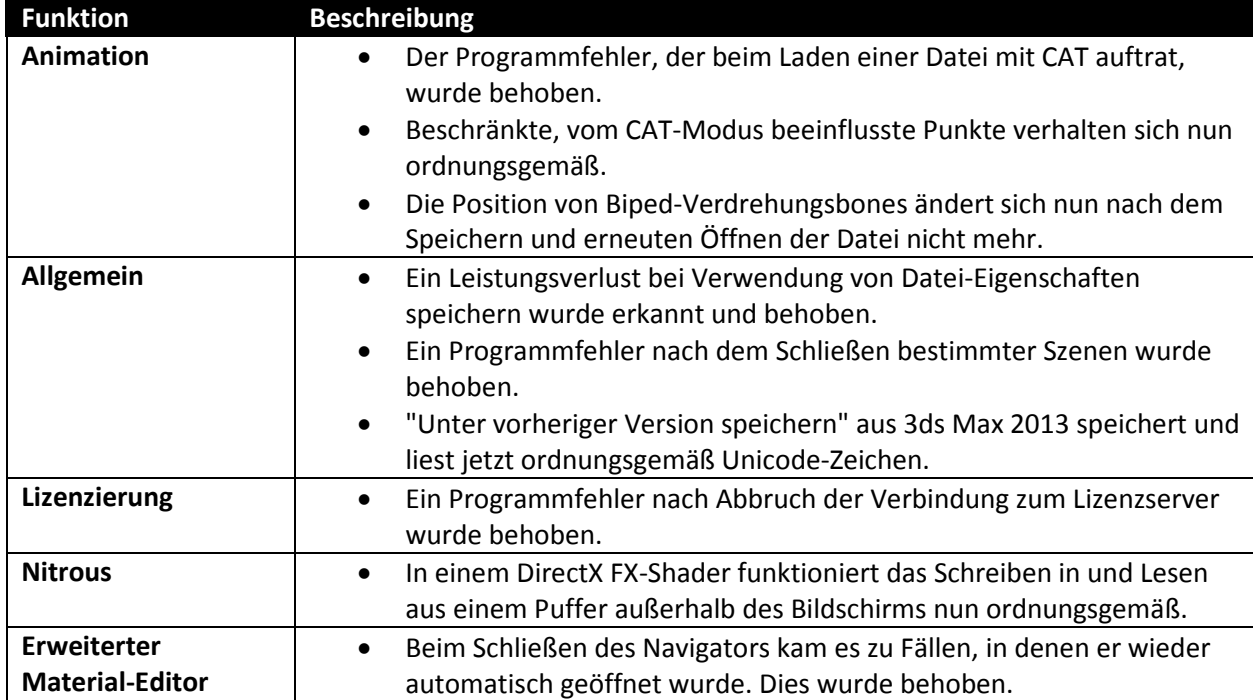

Die folgende Tabelle zeigt Fehlerbehebungen durch das Produkt-Update 6.

### <span id="page-1-1"></span>**Unterstützte Betriebssysteme**

Verwenden Sie für die 32- oder 64-Bit-Version des Autodesk 3ds Max 2012 / Autodesk 3ds Max Design 2012 Produkt-Updates 6 eines der folgenden unterstützten Betriebssysteme:

- Microsoft<sup>®</sup> Windows<sup>®</sup> XP Professional (SP2 oder neuer)
- Microsoft<sup>®</sup> Windows® XP Professional x64 (SP2 oder neuer)
- Microsoft<sup>®</sup> Windows Vista® Business (SP2 oder neuer)
- Microsoft<sup>®</sup> Windows Vista® Business x64 (SP2 oder neuer)
- Microsoft® Windows® 7 Professional
- Microsoft<sup>®</sup> Windows<sup>®</sup> 7 Professional x64
- Mac®-Betriebssystem: 3ds Max 2012 / 3ds Max Design 2012 Produkt-Update 6 kann auf einem Mac® entweder mithilfe von Boot Camp® oder Parallels Desktop for Mac ausgeführt werden, sofern die Systemanforderungen erfüllt sind. Weitere Angaben finden Sie im *Autodesk 3ds Max 2012 und Autodesk 3ds Max Design 2012 Installationshandbuch* (auf dem Produktdatenträger verfügbar).

Autodesk kann nicht für Fehler oder Defekte von Autodesk-Software verantwortlich gemacht werden, wenn diese durch die Installation von Aktualisierungen, Erweiterungen oder neuen Softwareversionen verursacht werden, die von Drittanbietern für die in diesem Dokument beschriebene Software oder Hardware veröffentlicht wurden (oder durch beliebige andere Hard- oder Software von Drittanbietern, die Sie in Verbindung mit Autodesk-Produkten benutzen).

# <span id="page-2-0"></span>**Versionen diesesProdukt-Updates.**

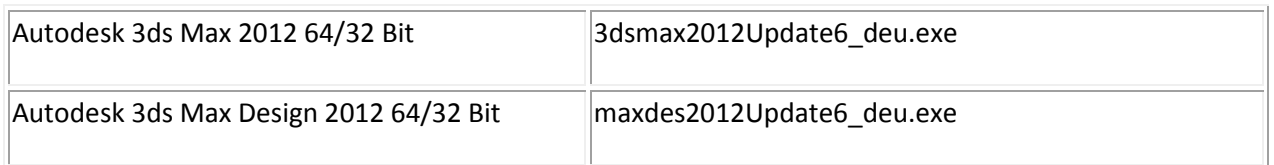

#### <span id="page-2-1"></span>**Installationsanweisungen**

- 1. Installieren Sie das Service Pack 2 für [3ds Max 2012](http://autodesk.com/3dsmax-updates) oder [3ds Max Design 2012,](http://autodesk.com/3dsmaxdesign-updates) wenn es noch nicht installiert ist.
- 2. Laden Sie die Ihrem System entsprechende Datei herunter. Siehe [Versionen des Produkt-](#page-2-0)[Updates.](#page-2-0)
- 3. Doppelklicken Sie auf die ausführbare Datei des Produkt-Updates 6.
- <span id="page-2-2"></span>4. Befolgen Sie die Installationsanweisungen im Produkt-Update 6.

#### **Deinstallationsanweisungen**

#### <span id="page-2-3"></span>**Windows XP:**

- 1. Öffnen Sie über das Start-Menü das Dialogfeld Einstellungen > Systemsteuerung > Software.
- 2. Aktivieren Sie oben im Dialogfeld "Software" das Kontrollkästchen "Updates anzeigen".
- 3. Wählen Sie Autodesk 3ds Max 2012 Produkt-Update 6 / Autodesk 3ds Max Design 2012 Produkt-Update 6 aus.
- 4. Klicken Sie auf Entfernen.

#### <span id="page-2-4"></span>**Windows Vista / Windows 7**

- 5. Wählen Sie Start > Systemsteuerung > Programme und Funktionen.
- 6. Klicken Sie auf Installierte Updates anzeigen.
- 7. Wählen Sie Autodesk 3ds Max 2012 Produkt-Update 6 / Autodesk 3ds Max Design 2012 Produkt-Update 6 aus.
- 8. Klicken Sie auf Deinstallieren.

Autodesk, and Autodesk Maya are registered trademarks or trademarks of Autodesk, Inc., and/or its subsidiaries and/or affiliates in the USA and/or other countries. mental ray and mental mill are registered trademarks of mental images GmbH licensed for use by Autodesk, Inc. All other brand names, product names, or trademarks belong to their respective holders. Autodesk reserves the right to alter product and services offerings, and specifications and pricing at any time without notice, and is not responsible for typographical or graphical errors that may appear in this document.

© 2012 Autodesk, Inc. All rights reserved.